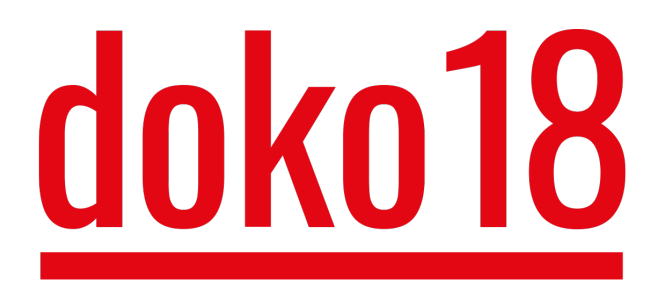

(Stand: 27.07.2018)

# **Hinweise zur Publikation der Tagungsergebnisse**

**mehrbändige Publikation 2019/20 bei kopaed München geplant**

- **• zusammenfassende Kurzberichte aller Sektionsleitung**
- **• alle Beiträge/Panels aus dem Plenum und den Panels in Leipzig und München**
- **• Zuordnung weiterer Beiträge, die zum Thema passen**

**Zuarbeiten an die Redaktion (Kongressleitung) unter Beachtung des Stylesheet:** 

**fschulz@uni-leipzig.de (auch bei Fragen vor Textniederlegung gern hier rückfragen)** 

**Spätester Einlieferungstermin: 1. April 2019** 

- **• KEINE PDF!**
- **• Text als Word- oder Pagesdatei ohne eingebaute Abbildungen!**
- **• alle besonderen Formatierungen vermeiden**
- **• an Zwischenüberschriften denken**
- **• Abbildungslegenden im Text zuordnen**
- **• Abbildungen entsprechend nummerieren und extra als jpg oder png liefern (Farbabbildungen möglich)**

**Übermittlung vorzugsweise über WeTransfer** 

**Umfang: keine feste einheitliche Begrenzung, bei überlangen Beiträgen Vorabsprache mit Redaktion** 

# **Stylesheet:**

# **Schrift, Rechtschreibung und Textverarbeitung**

Bitte verwenden Sie für den Gesamttext eine einfache Serifenschrift, einschließlich der Überschriften (Times New Roman oder Cambria) Alles kann in einer einheitlichen Größe geschrieben sein (12 pt), es sei denn, sie wollen Hierarchien in den Überschriften deutlich machen. Hervorhebungen können Sie durch Kursivstellungen vornehmen.

Fußnoten sind in 10 pt. zu schreiben.

Flattersatz ohne Silbentrennung, später für einen Buchdruck wird dann ein Blocksatz mit Silbentrennung in einem neuen Layout erstellt.

# **Rechtschreibung und Textverarbeitung:**

Es gelten die Neue Deutsche Rechtschreibung ab der 24. Auflage des Dudens sowie die ab dieser Auflage dort enthaltenen Hinweise zur »Textverarbeitung und E-Mails«.

Besonders darauf hingewiesen wird, dass beim Schrägstrich weder davor noch danach ein Leerzeichen einzufügen ist.

Bei **Abkürzungen** wie z. B., u. a., z. T. usw. ist stets zwischen den Einzelbestandteilen ein geschütztes Leerzeichen einzufügen. (Windows: Crtl (Strg)+Shift+Leertaste) Nach Abkürzungen am Ende des Satzes kein zusätzlicher abschließender Punkt, lediglich andere Satzzeichen, Fragezeichen usw.

# **Geschütztes Leerzeichen/Geschützter Bindestrich :**

Geschützte Leerzeichen und geschützte Bindestriche sind bei allen Verbindungen notwendig, bei denen keine Trennung am Zeilenende erfolgen darf. Zum Beispiel: 24. Aufl., er- und unerwünscht. Geschützter Bindestrich bei Windows: = Strg + Shift +- (leider sieht es auf dem Bildschirm aus wie der Gedankenstrich, wird aber beim Ausdruck als Bindestrich dargestellt!)

#### **Auslassungspunkt**:

Werden drei Punkte verwendet, so muss vor ihnen zwingend ein geschütztes Leerzeichen gesetzt werden. Ausnahme: Lediglich bei fehlenden/auszulassenden Wortteilen werden die Punkte direkt im Anschluss an das Wort gesetzt. Stehen sie am Ende des Satzes, ist kein weiterer Punkt zu setzen.

Beispiel:

Das war eine lange Entwicklung …

(Durch das geschützte Leerzeichen und die drei Punkte hintereinander verändern sich auch die Abstände zwischen den Punkten und entsprechen den Satzvorschriften. Daher: Immer so »am Stück« einfügen, niemals einzelne Punkte nachtragen, da dann die Spatien nicht mehr stimmen!)

**Auslassungen in Zitaten** sind in eckige Klammern zu bringen. Die drei Punkte werden darin ohne Leerzeichen eingeschlossen.

Beispiel: »Dieses Problem wurde [**…**] bereits zur Zeit der Aufklärung herausgearbeitet.« Die eckigen Klammern werden bei Windows folgendermaßen generiert:  $I = ALT91$ ,

] ALT93

(Achtung! Nur über Num einschalten möglich, nicht über Zahlen oberhalb der Tastatur!) Im Unterschied zum Bindestrich wird der **Gedankenstrich** länger als der Bindestrich dargestellt.

Beispiel:

Dieser Schüler – der bereits in der 1. Klasse durch seine zeichnerische Begabung auffiel – hat sich bildnerisch auf hohem Niveau weiterentwickelt.

Der Gedankenstrich wird bei Windows folgendermaßen generiert: – = Alt0150 **oder** Strg + Minuszeichen – (beides wieder nur bei Num möglich!)

Einfügungen in Zitaten durch den Autor werden durch die Initialen des Autors gekennzeichnet und durch Semikolon von der Einfügung abgetrennt:

»Dieses [Problem; X. Y.] muss in differenzierter Art und Weise ganz neu durchdacht werden.«

# **An- und Ausführungszeichen:**

Verwenden Sie im gesamten Text ausschließlich französische Aus- und Anführungszeichen (Guillemets):

doppelte für Zitate, bei Windows folgendermaßen zu generieren:  $\gamma$  = Alt0187 « = Alt0171 (Num einschalten) einfache für Zitate im Zitat, folgendermaßen zu generieren: **›** = Alt0155 **‹** Alt0139 (Num einschalten)

# **Zitate und Aufzählungen:**

Zitate, die nicht im Fließtext als Satzteil eingebaut sind, werden grundsätzlich kursiv gestellt. Bitte davor und danach eine Leerzeile einfügen. An- und Ausführungszeichen entfallen dann.

Auch Aufzählungen sind so zu platzieren, dass davor und danach eine Leerzeile eingefügt wird.

**Quellenangaben** im laufenden Text erfolgen ausschließlich mit dem **Harvardbeleg**, und zwar nach folgendem Prinzip:

- (Name Jahr, S. XXX), Achtung, zwischen Name und Jahr steht kein Komma! Nach S. ein geschütztes Leerzeichen, da es sonst zu unschönen Zeilenumbrüchen kommt!
- Das abschließende Satzzeichen steht **nach** der Quellenangabe, auch nach Zitaten. Ausnahme: Eingerückte Zitate (s. o.).
- Bei mehreren Namen folgendermaßen vorgehen: (Name, Name & Name Jahr, S. XXX) oder (Name u. a. Jahr, S. XXX)
- Bitte nicht et al. verwenden, sondern nur u. a.

#### **Literaturverzeichnis:**

Das Literaturverzeichnis muss nach folgendem Prinzip aufgebaut sein: • Alle **Vornamen** werden grundsätzlich ausgeschrieben, also ggf. recherchieren.

• Im Literaturverzeichnis werden **alle Autoren** einer Publikation genannt, also nicht mit »u. a.« nur den ersten Autor nennen.

• Sollte es **mehrere Publikationen** desselben Autors im selben Jahr geben, dann ist das beim **Erscheinungsjahr mit einem Kleinbuchstaben** ohne Leerzeichen dazwischen zu kennzeichnen, Beispiel: 2013a, 2013b, 2013c …

• Alle **Untertitel** sind mit anzugeben. Sie werden, egal ob es sich um deutschsprachige oder englischsprachige Titel handelt, mit einem **Punkt** voneinander getrennt.

• Jede Literaturangabe wird mit einem **Punkt** abgeschlossen.

• Als Abkürzung für **Herausgeber** wird **Hrsg.** verwendet und diese in Klammern gesetzt.

• Ab der **2. Auflage** wird die Auflage der Publikation angegeben, und zwar mit entsprechenden Zusätzen, Auflage wird abgekürzt mit Aufl., Beispiel: 3., überarb. u. erw. Auf.

• Das **Erscheinungsjahr** wird in Klammern direkt hinter dem Autor/den Autoren angegeben, Beispiel: Arnold, Dieter & Preckel, Francis (2011): Hochbegabte Kinder klug begleiten. Ein Handbuch für Eltern. Beltz/Weinheim.

# • **Verlage** werden **nicht** angeführt.

• Es sind **alle Erscheinungsorte** anzugeben. Der Ort Frankfurt am Main wird Frankfurt/M. abgekürzt. Vor dem Erscheinungsort wird ein Punkt gesetzt.

• Bei Beträgen aus **Zeitschriften und Sammelbänden** müssen die Seiten angegeben werden, auf denen sie zu finden sind. Nach S. geschütztes Leerzeichen, Seitenbereich mit langem Gedankenstrich XX–XX.

• **Reihentitel** werden **nicht** mit erfasst.

• Bei Zeitschriften, egal ob deutschsprachige oder englischsprachige, wird die **Nummer in Klammern**  angegeben, **fakultativ kann der Jahrgang** hinzugefügt werden, Beispiel: Kunsterziehung 36 (11)

# **Weitere Beispiele**

Preiser, Siegfried (2006a): Kreativität. In: Schweizer, Karl (Hrsg.): Leistung und Leistungsdiagnostik. Heidelberg, S. 51–67.

Preiser, Siegfried (2006b): Kreativitätsförderung. Lernklima und Erziehungsbedingungen in Kindergarten und Grundschule. In: Schweer, Martin K. W. (Hrsg.): Das Kindesalter. Ausgewählte pädagogischpsychologische Aspekte. Frankfurt/M., S. 27–47.

Wirth, Ingo (Hrsg.) (2009): Kunst-Methodik. Handbuch für die Sekundarstufe I und II. Berlin.

# **Beispiel für mehr als zwei Autoren/Herausgebern: die ersten durch Strichpunkt und den letzten durch &.**

Klieme, Eckhard; Lipowsky, Frank; Rakoczy, Katrin & Ratzka, Nadja (2006): Qualitätsdimensionen und Wirksamkeit von Mathematikunterricht. Theoretische Grundlagen und ausgewählte Ergebnisse des Projekts »Pythagoras«. In: Prenzel, Manfred & Allolio-Näcke, Lars (Hrsg.): Untersuchungen zur Bildungsqualität von Schule. Abschlussbericht des DFG-Schwerpunktprogramms BIQUA. Münster, S. 127– 146.

Guay, Frédéric; Marsh, Herbert W. & Boivin, Michel (2003): Academic self-concept and academic achievement. Developmental perspectives on their causal ordering. Journal of Educational Psychology 95 (1), S. 124–136.

Im Literaturverzeichnis werden die einzelnen Titel durch einen **hängenden Absatz** optisch hervorgehoben, nicht durch Aufzählungspunkte usw. (Menü Absatz, Sondereinzug Hängend um 0,5 cm)

#### Ausstellungskataloge

ggf. Herausgeber: Titel Ausstellung (Ausstellungskatalog Ausstellungsort und -jahr). Erscheinungsort Jahr.

#### **Abbildungen und Tabellen:**

Alle Abbildungen müssen in bester Auflösung als Einzeldateien geliefert werden (nicht eingebunden in die Word-Datei). In der Datei ist zu kennzeichnen, wo genau die Abbildungen zuzuordnen sind. Die Abbildungen werden durchnummeriert. Die Abbildungslegende beginnt stets folgendermaßen:

#### Abbildung 1: …

**Achtung:** Der Begriff Abbildung wird in der Legende wie auch im Text ausgeschrieben.